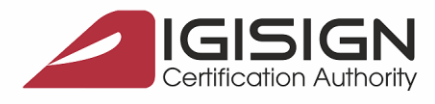

**DigiSign S.A.** 

Symantec. **Website Security Gold Partner** www.digisign.ro

## **Instrucțiuni privind configurarea corespunzătoare a certificatului digital DigiSign în aplicația Microsoft Office 2016**

Str. Virgil Madgearu nr. 2-6, București, Sector 1, 014135, România Tel: 031 620 2000, Fax: 031 620 2080, office@digi

Microsoft Office 2016 permite atașarea unei semnături electronice în cadrul unui document de tip Microsoft Word Document (.doc) pentru a oferi utilizatorului controlul asupra tipurilor de modificări pe care le pot aduce alți utilizatori respectivului document.

Pentru a configura și utiliza în mod corespunzător un certificat digital în cadrul aplicației Microsoft Office 2013, accesați un document de tip Microsoft Word Document (.doc) și urmați pașii de mai jos:

1. În noul document deschis, accesați butonul File:

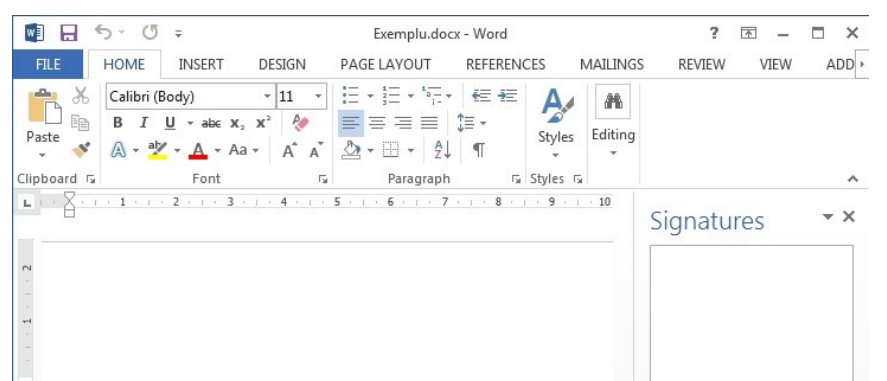

2. Selectați butonul Protected Document, iar din noua listă afișată accesați Add a Digital Signature:

3. Aplicația va afișa o fereastră, permițând astfel customizarea opțiunilor dvs, precum acțiunea autorului, motivul semnării, informații adiționale și certificatul digital utilizat pentru semnare. După selectarea opțiunilor preferate, apăsați butonul Sign.

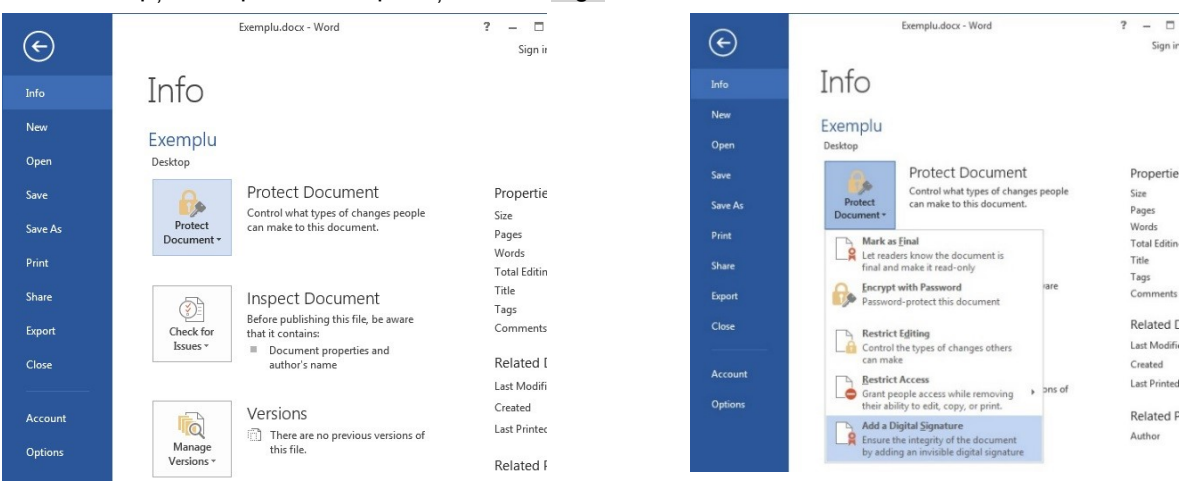

Pagina **1** din **2**

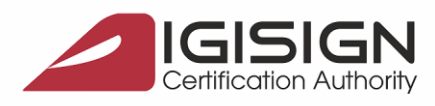

DigiSign S.A.

**Website Security Gold Partner** www.digisign.ro

Symantec.

4. În accest moment, semnătura electronica este salvată cu succes. Orice modificare a documentului, implică automat invalidarea semnăturii digitale.

Str. Virgil Madgearu nr. 2-6, București, Sector 1, 014135, România Tel: 031 620 2000, Fax: 031 620 2080, office@digi

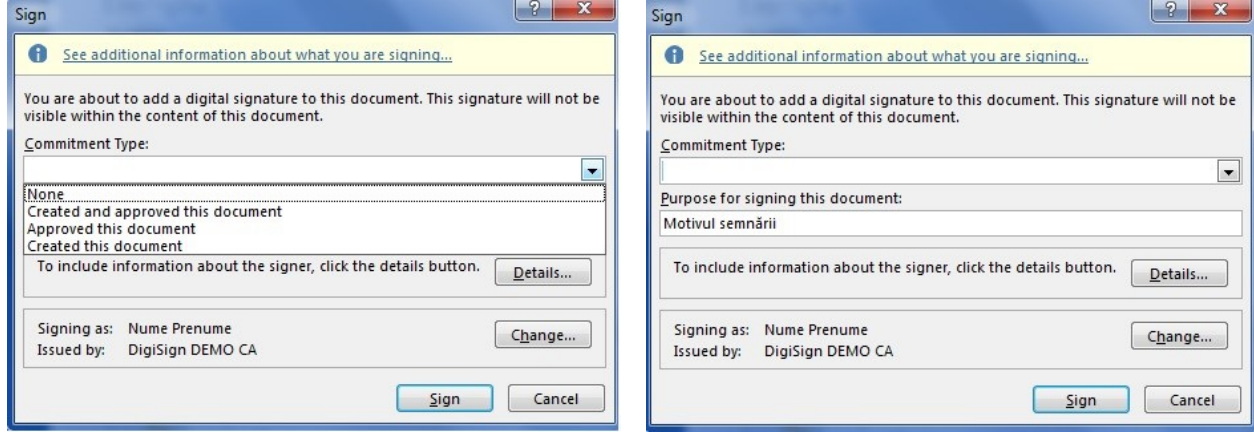

5. Documentul în care s-a integrat o semnătura electronică este marcat ca și final, fiind recomandată needitarea acestuia pentru a preveni invalidarea semnăturii. Microsoft Word Document oferă posibilitatea vizualizării semnăturii digitale atașate documentului prin accesarea butonului View

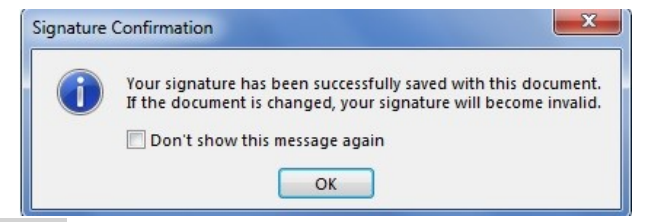

Signatures.

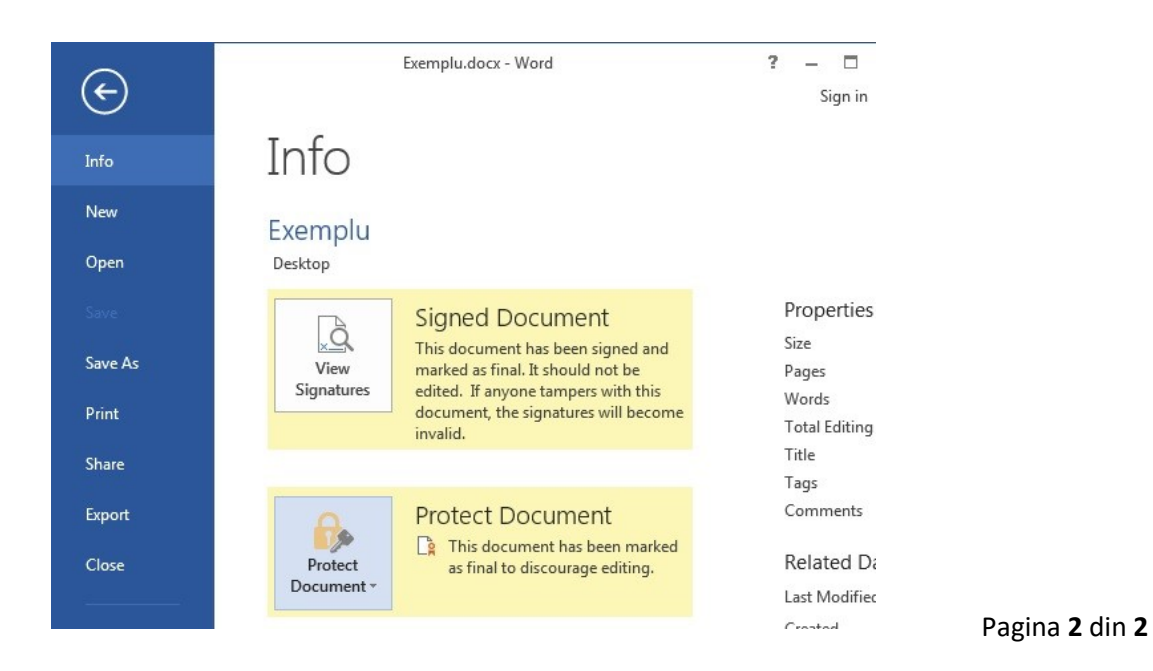

Q

S.C. DIGISIGN S.A., J40/8069/2005, RO 17544945, Capital social subscris 1.500.000 RON, Capital social vărsat 1.500.000 RON, Cont bancar: RO54 BTRL 0480 1202 W366 21XX, Banca Transilvania - Sucursala Chibrit